# 基于 Excel 的库存管理经济订货批量模型

## 李保林 黄 印

(湖北汽车工业学院经济管理学院 湖北十堰 442002)

【摘要】本文利用Excel 2013中的公式法、动态图表、规划求解对经济订货批量及其扩展模型运用进行计算说 明,从而辅助企业灵活应用该模型方便快捷地进行货物订购决策。

【关键词】Excel 2013 经济订货批量 动态图表 规划求解

确定经济订货批量(EOQ)是指企业通过制定合理的 进货批量与进货时间,使库存的相关总成本最低。库存的 相关成本主要指订货成本和储存成本。在一定时期内存 货需要量一定的情况下,存货的年订货成本总额与订货

次数成正比,与每次订货批量无关。年储存 成本则与一定时期内的平均存货水平成正 比,而与订购次数无关。因此减少存库成本 就应该科学确定订货批量。

## 一、基本的经济订货批量模型

经济订货批量模型一般建立在下列假 设基础之上:①企业一定时期内的存货需 求总量D稳定为已知常量,并且可以预测; ②不允许出现缺货现象;③能集中到货,而 不是陆续入库;④企业能够及时补充存货, 即需求订货时便可立即取得存货;⑤存货 单价不变,为已知常量,且不考虑现金折 扣;⑥企业现金充足,不会因为现金短缺而 影响进货;⑦所需存货市场供应充足。

在上述假设的前提下,一年的总成本 计算公式为:

TC=年存储成本+年订货成本=(D/ Q)K+(Q/2)C;经济订货批量Q\*= √2KD/C ;最佳订货次数N\*=D/Q;最佳订货周期T\*= 360/N\*;存货总成本TC\*= √2KDC 。

其中:Q 表示订货批量,即最大库存量(平均库存量 是订货批量的1/2);D/Q表示年订货次数;K表示每次 订货成本;C表示存货单价。

下面将举例说明如何在Excel 2013中构建该模型。

例1:某企业全年需要某种材料15 000千克,每次订 货费用为800元,材料单价为40元,单位材料的存储费用 为10元。

1. 假设当前订货量为3 000千克,那么该企业的最佳 订货批量的操作如下:

步骤 1:在 Excel 中单元格(A2:B5)建立基本数量模 型,如图1所示。

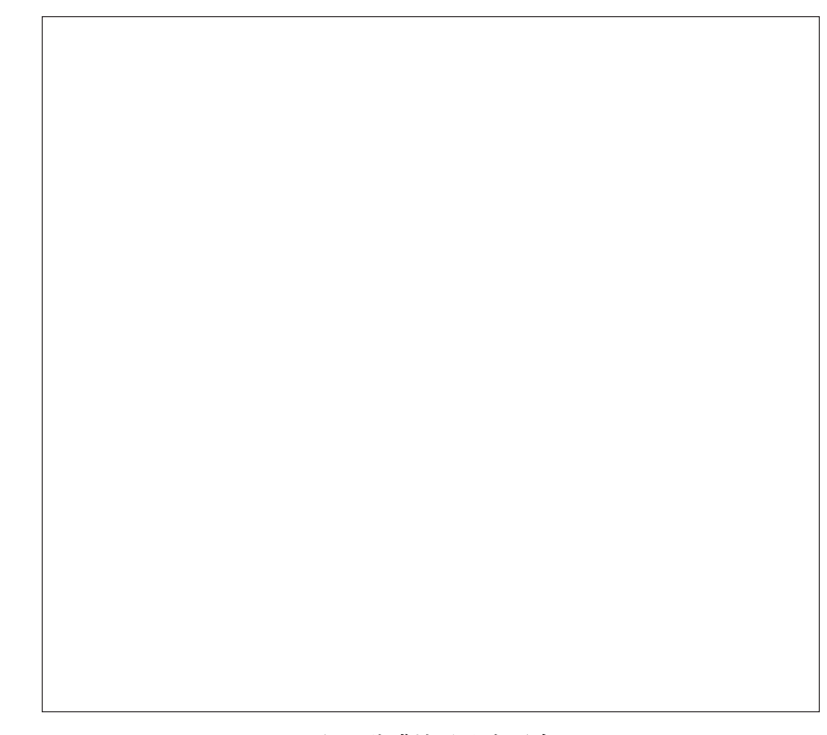

# 图 1 公式法及动态图表

步骤2:根据基本模型公式求解Q<sup>∗</sup> ,即在B12中输入 经济订货批量公式"=SQRT(2∗B2∗B3/B4)",在B13中输 入最佳订货次数公式"=B2/B7",在 B14 中输入"=360/ B8",在B15中输入"=B8∗B3+B4∗B7/2",可得到经济订货 量为1 549.193千克,最佳订货次数9.68次,最佳订货周期 37.180 64天,总成本最低为15 491.93元。

2. 当年需求量、订货量变动时,运用动态表格数据及 可调图形方式进行决策。方法如下:

第一步:按照上述步骤2的方法分别在B8中输入"= B2/B7∗B3",在B9 中输入"=B4∗B7/2",在B10 中输入"= B8+B9",得出相应的结果。

第二步:建立以订货量为自变量,以年订货成本、年 储存成本和年总成本为因变量的一维模拟运算表,构成 一个动态数据表格,见图1中数据区域D2:G15。在数据区 域E3:G3中分别引入数据区域B8:B10的年订货成本、年 储存成本和年总成本的数据,选中数据区域D3:G15选择 "数据"、"模拟分析"、"模拟运算表"在"输入引用列单元 格"中输入B7,确定即可。根据订货量的变化很容易观察 年成本的变化情况,详见图1。

第三步:根据第二步建立的动态数据表格绘制成一 个各年成本随着订货量变化而变动的动态可调曲线图。 选择数据区域D2:G15插入带平滑线的散点图,在数据区 域A18:B22中反映当前订货量垂直参考线与年订货成本 (B19 引用的是 B8)、年存储成本(B20 引用的是 B9)和总 成本(B21引用的是B10)的参考交点。然后设置控件年需 求量连接的是A23(本质上连接到B2),订货量连接到A24 (本质上连接到B7)。

图1中垂直参考线与曲线的交点即为在此订货量下 的各成本的值,很容易看到,当年订货成本与年储存成本 相等时的年总成本最小。

#### 二、扩展的经济订货批量模型

现实中有很多情况不能逐一满足基本模型的假设条 件,这使模型更接近于实际情况,具有较高的可用性,就 需要对基本订货批量模型相关项目做必要的修改。下面 将介绍在Excel中如何构建扩展的经济订货批量模型。

在有些情况下,存贮系统允许存在缺货。在存贮水平 变为零以后,还要等一段时间后再去订货,此时,由于缺 货会带来一定的缺货损失费。但是,该存贮系统库存量比 不允许缺货时要少,从而存贮费相对就可节省,且不必经 常地去订货,也会使订购费用减少。若降低的成本大于造 成的缺货损失时,存贮系统自然就采取缺货的策略了。

这个存贮模型的基本假设前提是:①当库存量减少 到零时,延迟一段时间再进行补充。但一旦进行补充,瞬 时就能到货,补充一次性完成;②需求均匀连续,需求速 率d为常数,在订货周期T内的需求量为dT,每次订购批 量 Q, Q=dT; ③每次订购成本 K 相同, 单位时间内单位货 物的存储成本C不变,单位货物的缺货费c不变。

在上述假设条件下,允许缺货时,一年的总成本是由 一年的存储成本、订货成本以及一年因缺货而支付的缺 货成本三部分组成,即:

总成本 TC=(Q-S)<sup>2</sup>/(2Q)×C+D/Q×K + S<sup>2</sup>/(2Q)×c 每次订货量满足:T=Q/d 平均存储量= $(Q-S)^2/(2Q)$ 

平均鉄ह] 
$$
\equiv
$$
 5<sup>2</sup>/(2Q)  
\n  
\n  
\n  
\n  
\n $\frac{1}{2}$   $\frac{1}{2}$  5= C×Q/(C+c)  
\n  
\n $\frac{2DK(C+c)}{Cx}$   
\n  
\n $\frac{2DK(C+c)}{Cx}$   
\n  
\n  
\n  
\n $\frac{1}{2}$   $\frac{2DCK}{C+C}$ 

例2:保留例1的基本条件,当允许缺货时,假设缺货 单位材料一年缺货费用为20元,一年360天,求使得一年 总成本最低的最优订货量Q×2,相应的最大缺货量S<sup>∗</sup> 及 其周期T、缺货和不缺货时间、年订购次数和年总成本。

对于允许缺货的经济订货批量问题,即求订货多少、 缺货多少时总成本最低的问题,我们利用 Excel"规划求 解"工具来解决,步骤如下:

第一步:在A2:B6中录入基本数据。

第二步:建立相关的公式,见下表。

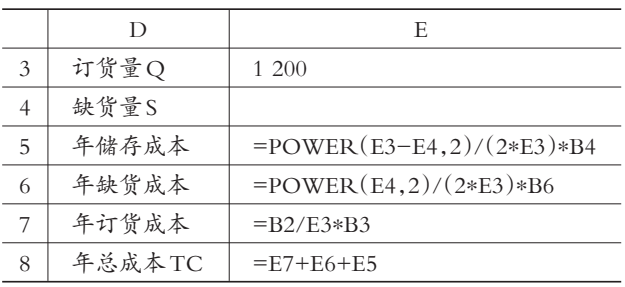

由于所有成本都是关于订货量的公式,所以在没有 规划求解前,先假定单元格E3的值为1 200,缺货量未知 不写。问题就转化成E3和E4取多少值时E8最小。

第三步:加载规划求解后,设定目标单元格为E8,可 变单元格是E3和E4,由于本题是最小化问题故选中"最 小值",本题没有参数约束就不写,最后点击求解。

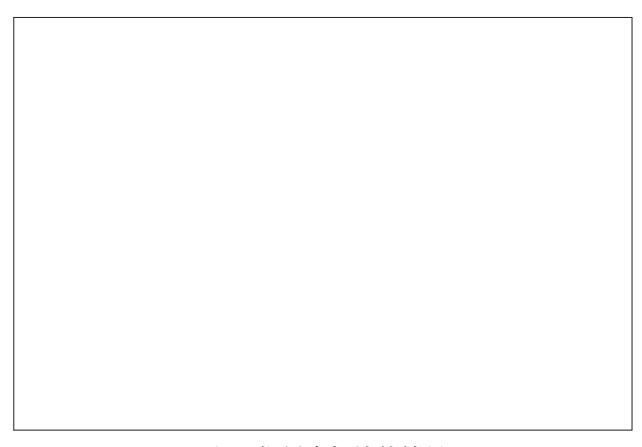

## 图 2 规划求解法的结果

### 主要参考文献

1. 王兴德.面向决策的 Excel 高级数据处理.北京:清 华大学出版社,2009

2. 刘兰娟.经济管理中的计算机应用.北京:清华大学 出版社,2006